## **Using a Fiscal Sponsor**

If you are using a fiscal sponsor for your grant project, you must first create an account for your own organization in our online application system and register yourself as a contact under the organization you created.

Use the Open Registration option if your organization does not have an EIN or does not appear within the IRS database.

## **REGISTER**

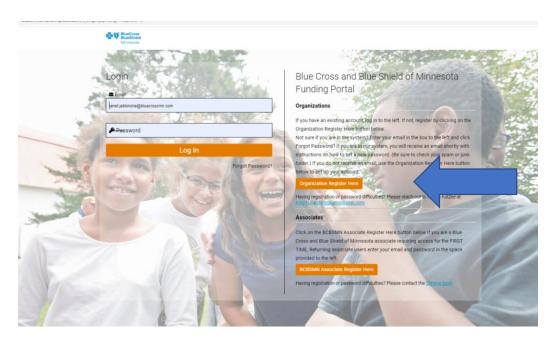

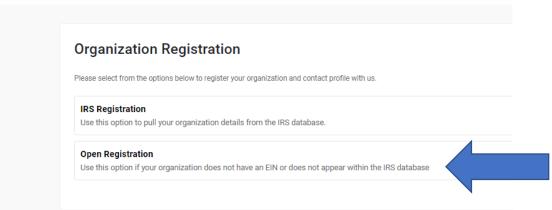

## **IDENTIFY YOUR FISCAL SPONSOR**

When you begin the application, select YES when asked if you are using a Fiscal Sponsor.

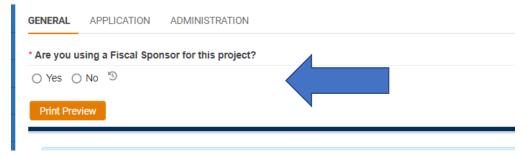

You will then be prompted to search for your fiscal sponsor in our database by typing in their legal name or EIN number.\*

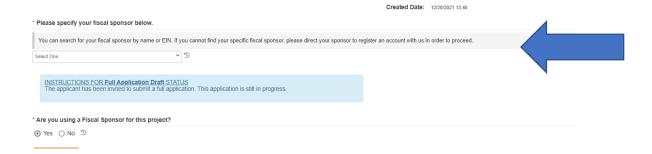

## \*IF YOUR FISCAL SPONSOR ISN'T REGISTERED IN OUR SYSTEM

Ask the fiscal sponsor organization to register and create a profile in our system. Once they have completed that step you can then go back and add them as your fiscal sponsor on your application.